## Constant Voltage LED Driver Casambi Smart

## VD200CB (-S)/ VD400CB-S

#### Features

- 24V constant voltage driver
- High power with small size
- Multiple feature programmable
- External antenna, long range
- High efficiency, high power factor  $\bullet$
- Waterproof option

#### Introduction

VD200CB / VD400CB is AC powered dimmable constant voltage output LED driver. It can receive Casambi command and drive 24V constant voltage LED luminaires.

Besides on/off and dimming function, the dimming speed, output PWM frequency can be adjusted from the Casambi app. With the external antenna, the wireless communication is more stable and can be connected at long range. There's also IP67 waterproof option for outdoor application.

#### Wiring Diagram

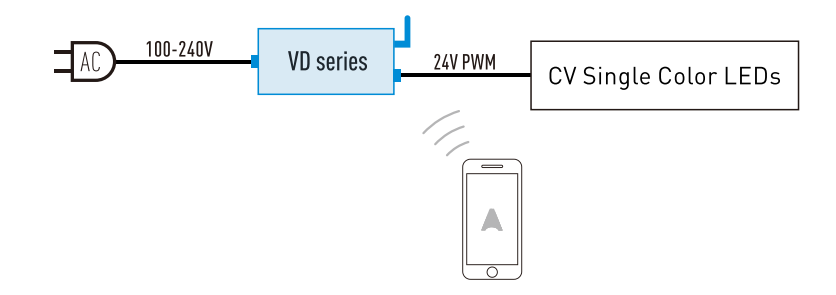

# **Rayrun**

CASAMBI

### Installation

1. Make sure the LED luminaire is 24V constant voltage type and the rated power is in range of drivers power rating.

2. Connect the driver's output cable to LED, connect red cable to positive and black cable to negative. Make sure the cable is well connected and insulated.

3. Cut off AC power and connect the driver's input cable to AC, connect brown cable to 'L', blue cable to 'N' and yellow/green cable to ground. Make sure the cable is well connected and insulated.

#### CAUTION:

Do not connect the DC output power cable to AC power!

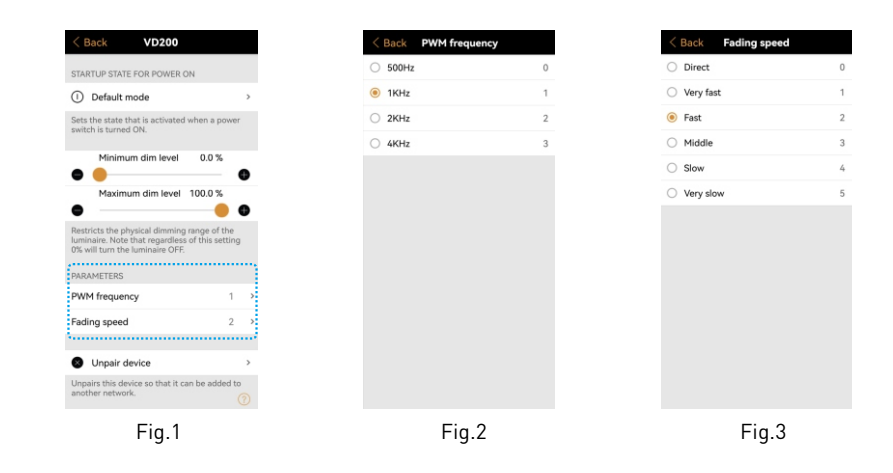

#### Change PWM frequency

The output driving PWM frequency can be adjusted on the setting page. Please open the setting page of the driver on the app, find the 'PWM frequency' in PARAMETERS section, and tap this item (Fig.1). The PWM frequency can be adjusted in range of the list. Please select the desired frequency (Fig.2).

The PWM frequency option is for solving flicker or audible noise issues for some application. To ensure more stable working, please do not set to high frequency if no noise or flicker issues occurred.

## **Change fading speed**

The on/off fading speed can be adjusted on the setting page. Please open the setting page of the driver on the app, find the 'fading speed' in PARAMETERS section, and tap this item (Fig.1). The fading speed can be adjusted in range of the list. Please select the desired speed (Fig.3).

## **Specification**

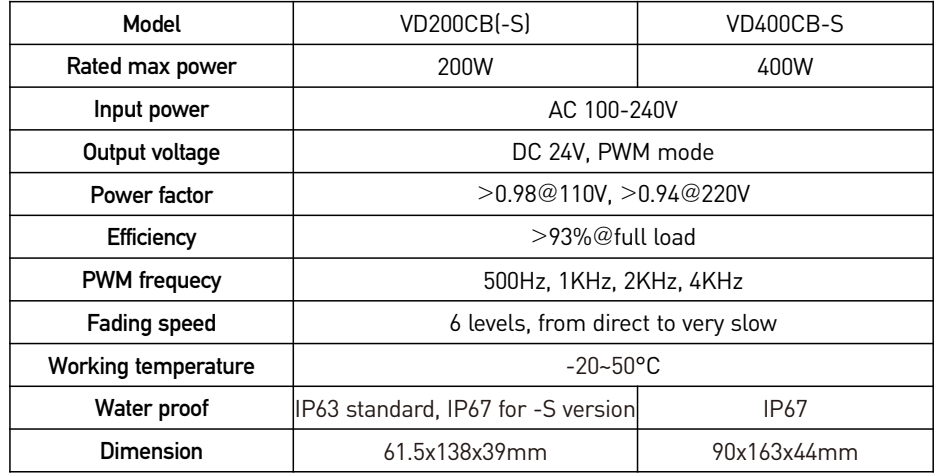